## **ВАРИАНТ №1**

#### **Работа в MS Word**

Создайте текст следующего содержания и формата.

Обратите внимание на моменты:

1) Весь текст оформлен шрифтом «Times New Roman»; размер основного текста - 12 пт, размер и стиль написания заголовков подберите сами так, чтобы получился текст, похожий на данный.

2) Заголовок "Четырехугольники" - это объект WordArt.

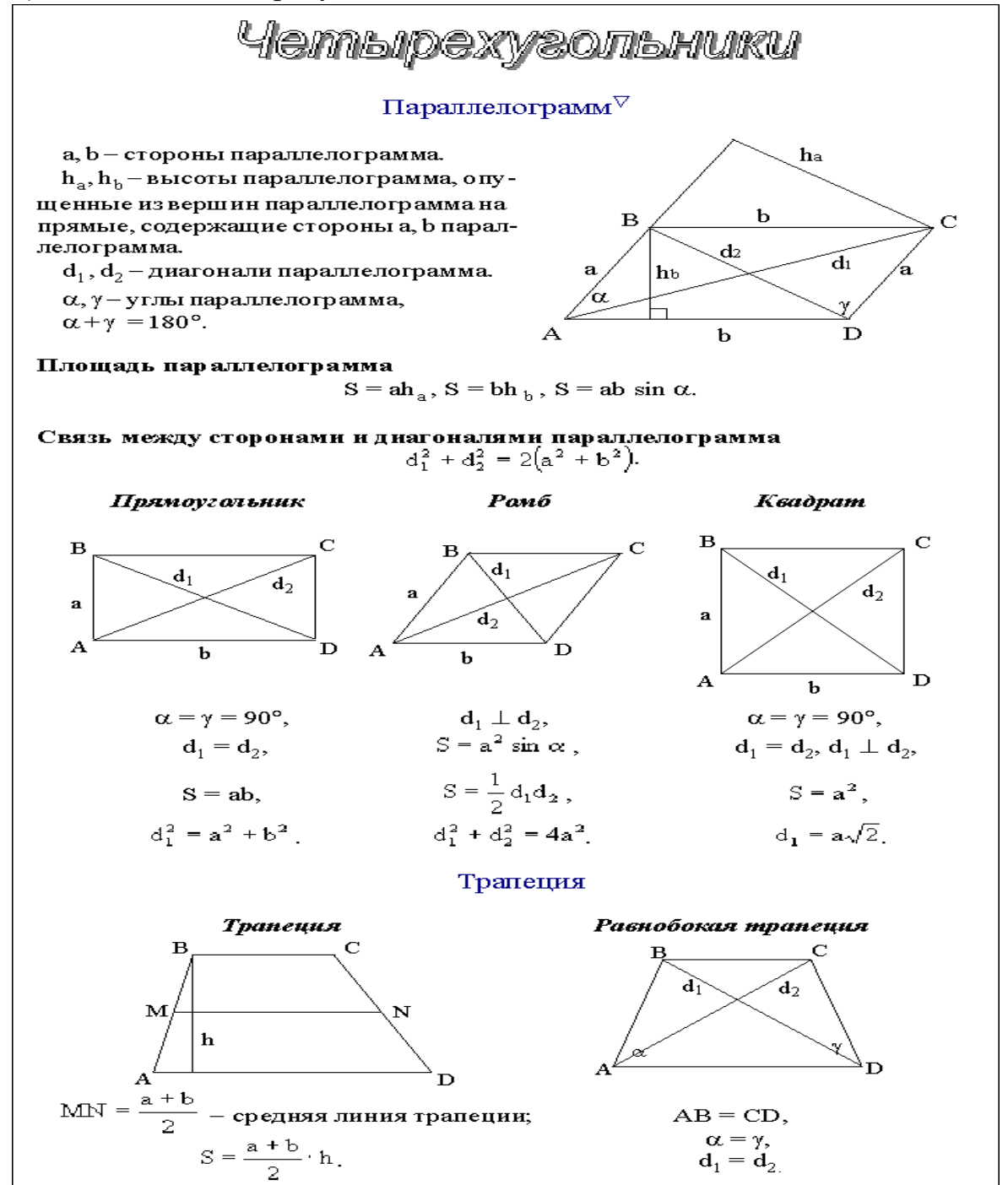

## **Работа в MS Excel**

## **Задание 1**

Создать таблицу и отформатировать ее по образцу.

Содержание столбца «Кто больше» заполнить с помощью функции ЕСЛИ.

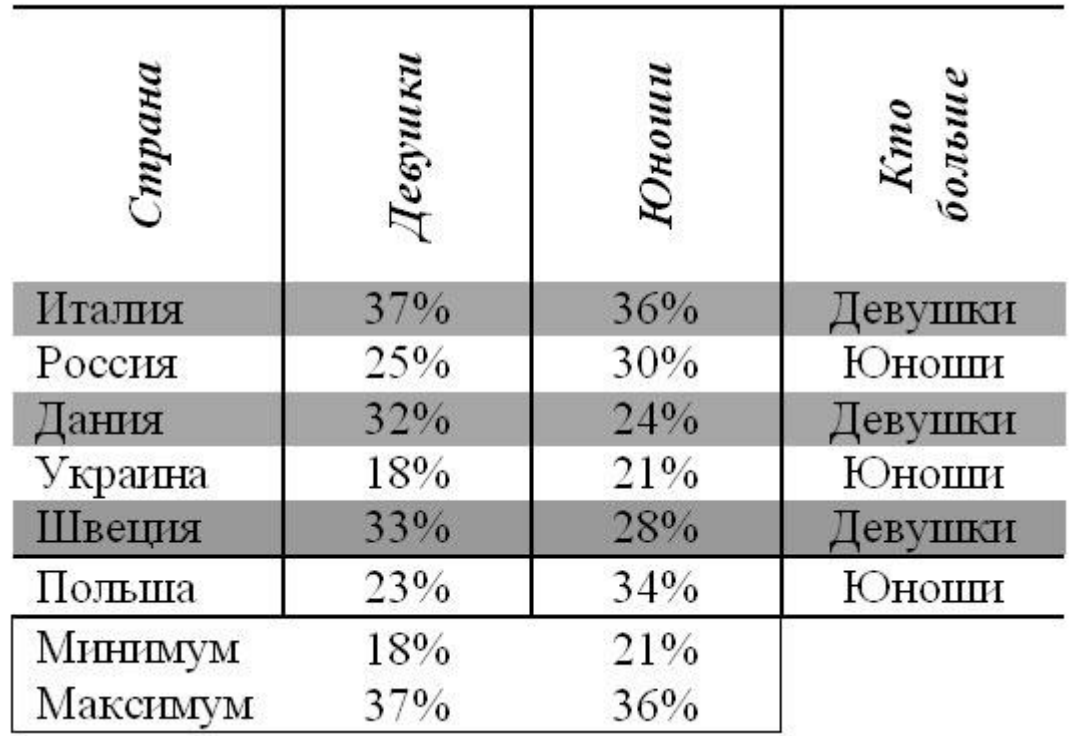

## **Задание 2**

Создать таблицу и отформатировать ее по образцу.

- o Столбец *«Количество дней проживания*» вычисляется с помощью функции ДЕНЬ и значений в столбцах «Дата прибытия» и «Дата убытия»
- o Столбец *«Стоимость»* вычисляется по условию: от 1 до 10 суток 100% стоимости, от 11 до 20 суток –80% стоимости, а более 20 – 60% общей стоимости номера за это количество дней.

*Ведомость регистрации проживающих в гостинице «Рога и копыта».*

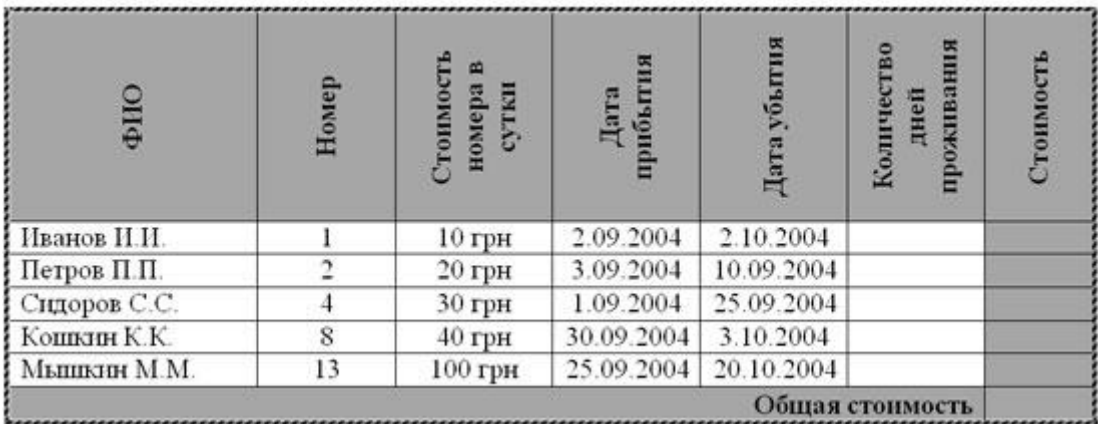

## **Задание 3**

## *Составить таблицу умножения*

Для заполнения таблицы используются формулы и абсолютные ссылки.

Таблица умножения должна быть автоматической (вручную вбиваются только значения, выделенные серым цветом, все остальное должно высчитываться с помощью формул)

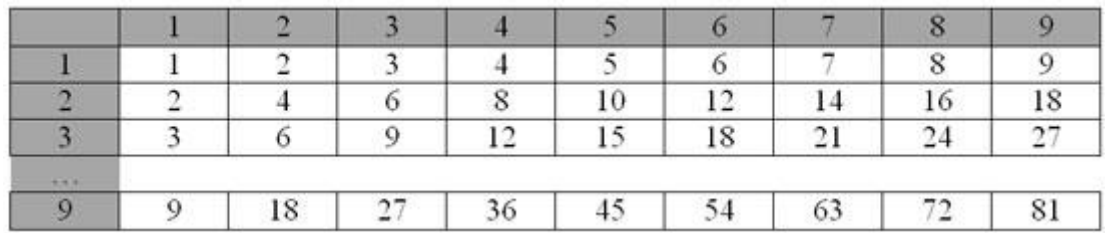

## **ВАРИАНТ №2**

### **Работа в MS Word**

Создайте текст следующего содержания и формата.

Обратите внимание на моменты:

1) Весь текст оформлен шрифтом «Times New Roman»; размер основного текста - 12 пт, размер и стиль написания заголовков подберите сами так, чтобы получился текст, похожий на данный.

2) Заголовок "Формулы приведения" - это объект WordArt.

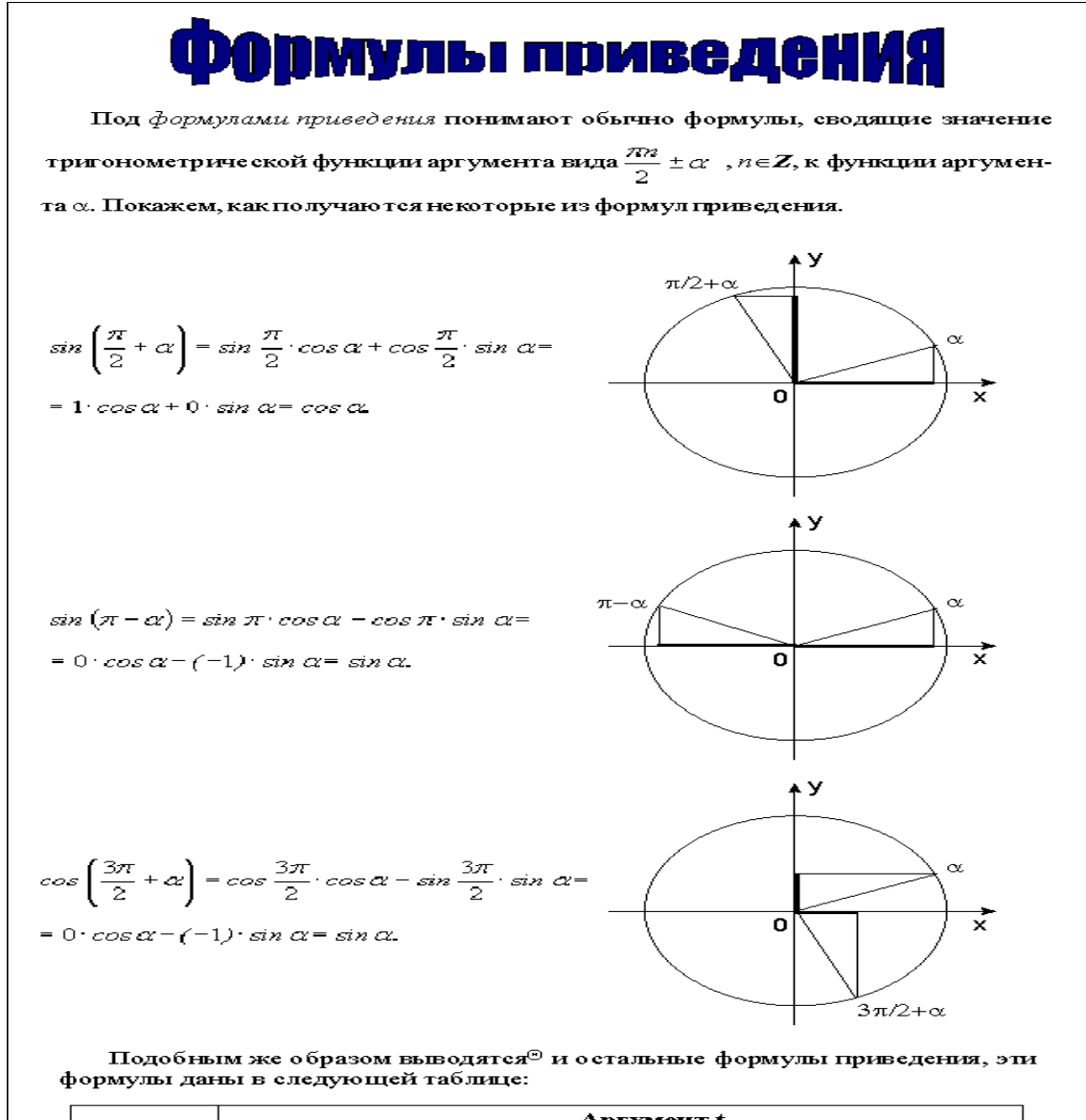

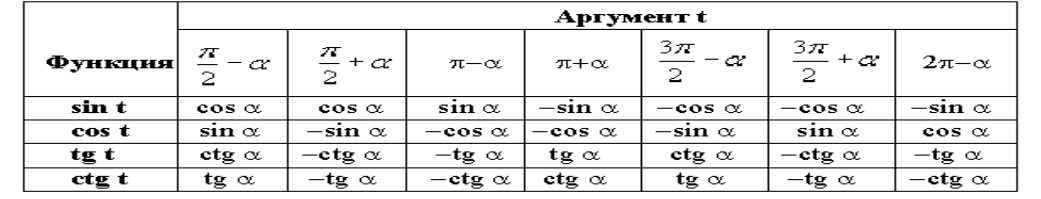

## **Работа в MS Excel**

### **Задание**

Создать таблицу и отформатировать ее по образцу.

Вычисления в столбце *Отчетный год в % к предыдущему* выполняются по формуле:

*Отчетный год, тонн / Предшествующий год, тонн,*

А в столбце *Выполнение поставок* с помощью функции ЕСЛИ(больше или равно 100% – выполнено, иначе – нет)

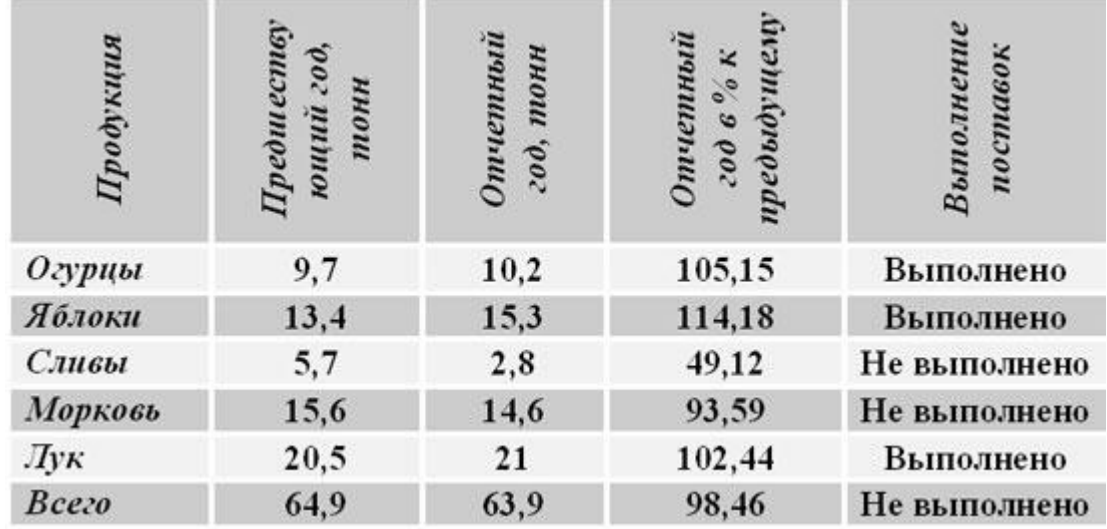

## **Задание 2**

Создать таблицу расчета оптимального веса и отформатировать ее по образцу.

Столбец *«Оптимальный вес*» вычисляется по формуле:

#### *Оптимальный вес = Рост- 100*

 Если вес человека оптимальный, то в столбце *«Советы»* напротив его фамилии должна появиться запись «Оптимальный вес». Если вес меньше оптимального – «Вам надо поправиться на», с указанием в соседней ячейке количества недостающих килограмм. Если вес больше оптимального – «Вам надо похудеть на» с указанием в соседней ячейке количества лишних килограмм.

*Сколько мы весим?*

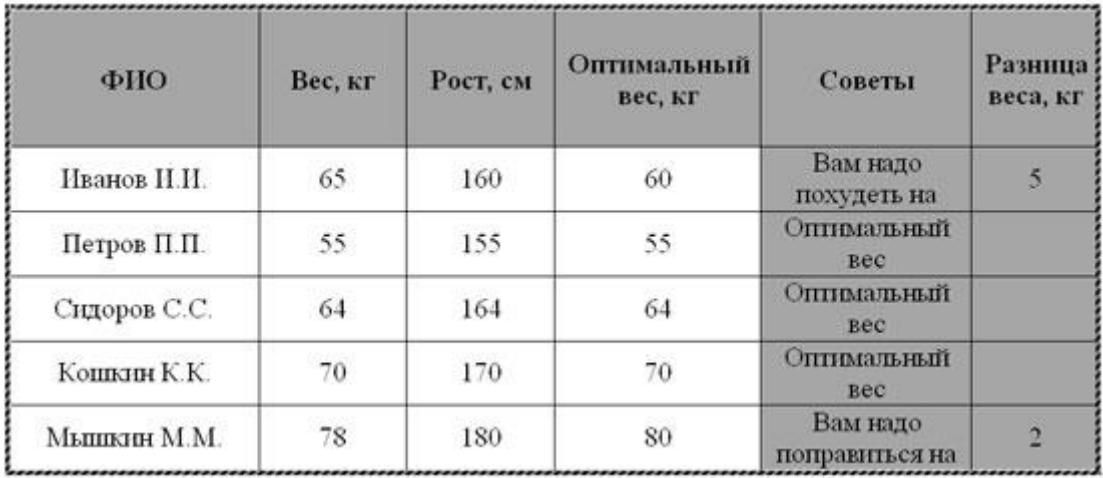

# **Задание 3**

## *Составить таблицу умножения*

Для заполнения таблицы используются формулы и абсолютные ссылки.

Таблица умножения должна быть автоматической (вручную вбиваются только значения, выделенные серым цветом, все остальное должно высчитываться с помощью формул)

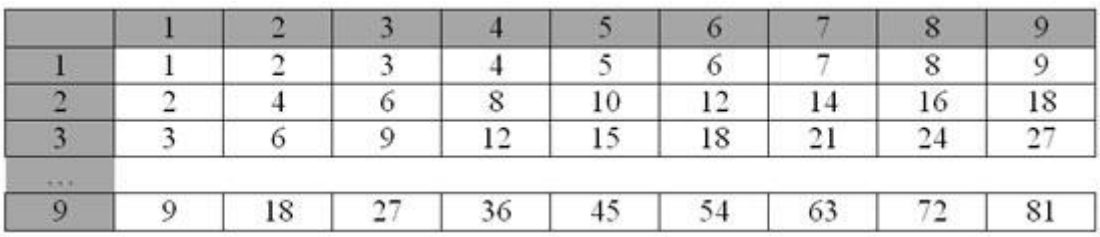